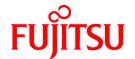

# **FUJITSU Software Systemwalker Desktop Keeper**

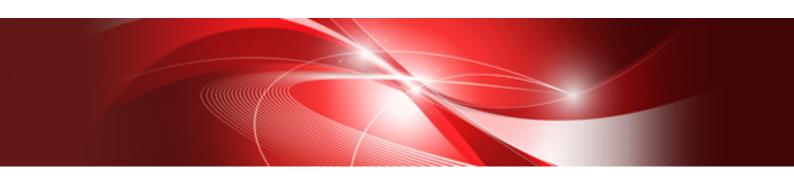

## Release Information

Windows

B1WD-3251-06ENZ0(00) July 2016

## **Preface**

#### **Purpose of This Guide**

This guide describes the additional functions and incompatible information of the following product.

- Systemwalker Desktop Keeper V15.1.2

Systemwalker is a general term for operation management products for distributed systems provided by Fujitsu Limited.

#### **Intended Readers**

This manual is intended for readers who construct/apply information protection system using Systemwalker Desktop Keeper.

In addition, this manual assumes readers have the following knowledge.

- General knowledge of PCs
- General knowledge of Microsoft(R) Windows
- General knowledge of the Internet
- General knowledge of Microsoft(R) SQL Server (when updating from V12)
- General knowledge of VMware View (R) (when installing client (CT) in the VMware View (R) environment)
- General knowledge of Citrix XenDesktop (R) (when installing client (CT) in the Citrix XenDesktop (R) environment)
- General knowledge of Google Android(TM) (when installing a smart device (agent) (Android))
- General knowledge of iOS (when installing a smart device (agent) (iOS))

#### Structure of This Guide

This guide consists of the following:

#### Chapter 1 Summary of Added Functions and Changed Functions

This version of Systemwalker Desktop Keeper describes the additional functions (new) and the functions that have been changed.

#### **Chapter 2 Compatibility**

This chapter describes the information on compatibility in the case of version upgrade of Systemwalker Desktop Keeper.

#### **Location of This Guide**

The location of this guide in Systemwalker Desktop Keeper manuals is shown below.

| Manual Name                       | Content                                                                                                    |
|-----------------------------------|----------------------------------------------------------------------------------------------------|
| Release Information (This Manual) | This manual describes the additional functions of and incompatibility information on Systemwalker Desktop Keeper.              |
| User's Guide                      | This manual describes the summary and operating environment of Systemwalker Desktop Keeper.                                    |
| Installation Guide                | This guide describes the installation settings, as well as maintenance and management measures of Systemwalker Desktop Keeper. |
| User's Guide for Administrator    | This guide describes how to use Systemwalker Desktop Keeper.                                                                   |
| User's Guide for Client (Note)    | This guide describes the function summary and operation methods of Export Utility of Systemwalker Desktop Keeper.              |
| Reference Manual                  | This manual describes the commands, files, messages and port numbers used in Systemwalker Desktop Keeper.                      |

| Manual Name                  | Content                                                                                                    |
|------------------------------|----------------------------------------------------------------------------------------------------|
| Centralized Management Guide | This guide explains how to centrally manage Systemwalker Desktop Keeper deployed at sites within and outside Japan. |
| Troubleshooting Guide        | This guide describes the causes and processing methods for assumed exceptions in Systemwalker Desktop Keeper.       |

Note: "User's Guide for Clients" can also be viewed from the "Help" menu of the Systemwalker Desktop Keeper Export Utility.

#### **Notations**

For the convenience of description, this guide uses the following names, symbols and abbreviations.

#### Symbols Used in Commands

This subsection describes the symbols used in examples of commands. Meaning of Symbol

| Symbo | Meaning                                                                      |
|-------|------------------------------------------------------------------------------|
| []    | Indicates that the items enclosed in these brackets can be omitted.          |
| 1     | Indicates that one of the items separated by this symbol should be selected. |

#### Abbreviations

The manual uses abbreviations of the following products.

| Product Name                                                                                                 | Abbreviation |
|----------------------------------------------------------------------------------------------------|--------------|
| Systemwalker Desktop Keeper Base Edition V12.0L10                                                            | BEV12.0L10   |
| Systemwalker Desktop Keeper Base Edition V12.0L20                                                            | BEV12.0L20   |
| Systemwalker Desktop Keeper Base Edition V13.0.0                                                             | BEV13.0.0    |
| Systemwalker Desktop Keeper Base Edition V13.2.0                                                             | BEV13.2.0    |
| Systemwalker Desktop Keeper Base Edition V13.3.0                                                             | BEV13.3.0    |
| Systemwalker Desktop Keeper Standard Edition V12.0L20                                                        | SEV12.0L20   |
| Systemwalker Desktop Keeper Standard Edition V13.0.0                                                         | SEV13.0.0    |
| Systemwalker Desktop Keeper Standard Edition V13.2.0<br>Systemwalker Desktop Keeper Standard Edition V13.2.1 | SEV13.2.0    |
| Systemwalker Desktop Keeper Standard Edition V13.3.0                                                         | SEV13.3.0    |
| Systemwalker Desktop Keeper V14g (14.0.0)                                                                    | V14.0.0      |
| Systemwalker Desktop Keeper V14g (14.0.1)                                                                    | V14.0.1      |
| Systemwalker Desktop Keeper V14g (14.1.0)                                                                    | V14.1.0      |
| Systemwalker Desktop Keeper V14g (14.2.0)                                                                    | V14.2.0      |
| Systemwalker Desktop Keeper V14g (14.3.0)                                                                    | V14.3.0      |
| Systemwalker Desktop Keeper V14g (14.3.1)                                                                    | V14.3.1      |
| Systemwalker Desktop Keeper V15.0.0                                                                          | V15.0.0      |
| Systemwalker Desktop Keeper V15.0.1                                                                          | V15.0.1      |
| Systemwalker Desktop Keeper V15.1.0                                                                          | V15.1.0      |
| Systemwalker Desktop Keeper V15.1.1                                                                          | V15.1.1      |
| Systemwalker Desktop Keeper V15.1.2                                                                          | V15.1.2      |

| Product Name                       | Abbreviation         |
|------------------------------------|----------------------|
| Windows(R) Internet Explorer(R) 7  | Internet Explorer(R) |
| Windows(R) Internet Explorer(R) 8  |                      |
| Windows(R) Internet Explorer(R) 9  |                      |
| Windows(R) Internet Explorer(R) 10 |                      |
| Windows(R) Internet Explorer(R) 11 |                      |

The manual uses abbreviations of the following operation systems.

| Operation System Name                                                                                                    | Abbreviation                |
|----------------------------------------------------------------------------------------------------|-----------------------------|
| Microsoft(R) Windows Server(R) 2012 R2 Datacenter Microsoft(R) Windows Server(R) 2012 R2 Foundation Microsoft(R) Windows Server(R) 2012 R2 Standard Microsoft(R) Windows Server(R) 2012 R2 Essentials                                                                                                    | Windows Server(R) 2012 R2   |
| Microsoft(R) Windows Server(R) 2012 Datacenter Microsoft(R) Windows Server(R) 2012 Foundation Microsoft(R) Windows Server(R) 2012 Standard Microsoft(R) Windows Server(R) 2012 Essentials Microsoft(R) Windows Server(R) 2012 R2 Datacenter Microsoft(R) Windows Server(R) 2012 R2 Foundation Microsoft(R) Windows Server(R) 2012 R2 Standard Microsoft(R) Windows Server(R) 2012 R2 Essentials                                                                                                    | Windows Server(R) 2012      |
| Microsoft(R) Windows Server(R) 2008 Foundation Microsoft(R) Windows Server(R) 2008 Standard Microsoft(R) Windows Server(R) 2008 Enterprise Microsoft(R) Windows Server(R) 2008 Standard without Hyper-V(TM) Microsoft(R) Windows Server(R) 2008 Enterprise without Hyper-V(TM) Microsoft(R) Windows Server(R) 2008 R2 Foundation Microsoft(R) Windows Server(R) 2008 R2 Standard Microsoft(R) Windows Server(R) 2008 R2 Enterprise Microsoft(R) Windows(R) Small Business Server 2011 Essentials                                                   | Windows Server(R) 2008 (*1) |
| Microsoft(R) Windows Server(R) 2003, Standard Edition Microsoft(R) Windows Server(R) 2003, Enterprise Edition Microsoft(R) Windows Server(R) 2003, Standard x64 Edition Microsoft(R) Windows Server(R) 2003, Enterprise x64 Edition Microsoft(R) Windows Server(R) 2003 R2, Standard Edition Microsoft(R) Windows Server(R) 2003 R2, Enterprise Edition Microsoft(R) Windows Server(R) 2003 R2, Standard x64 Edition Microsoft(R) Windows Server(R) 2003 R2, Enterprise x64 Edition Microsoft(R) Windows Server(R) 2003 R2, Enterprise x64 Edition | Windows Server(R) 2003 (*1) |
| Microsoft(R) Windows(R) 2000 Professional operating system Microsoft(R) Windows(R) 2000 Server operating system Microsoft(R) Windows(R) 2000 Advanced Server operating system                                                                                                    | Windows(R) 2000             |
| Microsoft(R) Windows NT(R) Server Version 4.0 Microsoft(R) Windows NT(R) Workstation Version 4.0                                                                                                    | Windows NT(R)               |
| Microsoft(R) Windows(R) XP Professional<br>Microsoft(R) Windows(R) XP Home Edition                                                                                                    | Windows(R) XP (*1)          |
| Windows Vista(R) Home Basic Windows Vista(R) Home Premium Windows Vista(R) Business Windows Vista(R) Enterprise Windows Vista(R) Ultimate                                                                                                    | Windows Vista(R) (*1)       |
| Windows(R) 10 Home<br>Windows(R) 10 Pro                                                                                                    | Windows(R) 10 (*1)          |

| Operation System Name                                                                                                    | Abbreviation             |
|----------------------------------------------------------------------------------------------------|--------------------------|
| Vindows(R) 10 Enterprise                                                                                                    |                          |
| Windows(R) 10 Education                                                                                                    |                          |
| Windows(R) 8.1 Enterprise                                                                                                    | Windows(R) 8.1 (*1)      |
| Windows(R) 8.1 Pro                                                                                                    | Williao Wis(It) 0.1 ( 1) |
| Windows(R) 8.1                                                                                                    |                          |
|                                                                                                    | W' 1 (D) 0 (\$1)         |
| Windows(R) 8 Enterprise<br>Windows(R) 8 Pro                                                                                  | Windows(R) 8 (*1)        |
| vilidows(K) o F10                                                                                                    |                          |
| Vindows(R) 8                                                                                                    |                          |
| Windows(R) 8.1 Enterprise                                                                                                    |                          |
| Windows(R) 8.1 Pro                                                                                                    |                          |
| V:- J(D) 0 1                                                                                                    |                          |
| Windows(R) 8.1                                                                                                    |                          |
| Windows(R) 7 Ultimate                                                                                                    | Windows(R) 7 (*1)        |
| Windows(R) 7 Enterprise                                                                                                    |                          |
| Windows(R) 7 Professional                                                                                                    |                          |
| Vindows(R) 7 Home Premium                                                                                                    |                          |
| Microsoft(R) Windows(R) Millennium Edition                                                                                   | Windows(R) ME            |
| Microsoft(R) Windows(R) 98 Second Edition                                                                                    | Windows(R) 98            |
| Microsoft(R) Windows Server(R) 2012 Datacenter                                                                               | Windows                  |
| Microsoft(R) Windows Server(R) 2012 Foundation                                                                               | Willdows                 |
| Microsoft(R) Windows Server(R) 2012 Standard                                                                                 |                          |
| Microsoft(R) Windows Server(R) 2012 Essentials                                                                               |                          |
| Microsoft(R) Windows Server(R) 2012 R2 Datacenter                                                                            |                          |
| Microsoft(R) Windows Server(R) 2012 R2 Foundation                                                                            |                          |
| Microsoft(R) Windows Server(R) 2012 R2 Standard                                                                              |                          |
| Microsoft(R) Windows Server(R) 2012 R2 Essentials                                                                            |                          |
| Microsoft(R) Windows Server(R) 2008 Foundation                                                                               |                          |
| Microsoft(R) Windows Server(R) 2008 Standard                                                                                 |                          |
| Microsoft(R) Windows Server(R) 2008 Enterprise                                                                               |                          |
| Microsoft(R) Windows Server(R) 2008 Standard without Hyper-V(TM)                                                             |                          |
| Microsoft(R) Windows Server(R) 2008 Enterprise without Hyper-V(TM)                                                           |                          |
| Microsoft(R) Windows Server(R) 2008 R2 Foundation                                                                            |                          |
| Microsoft(R) Windows Server(R) 2008 R2 Standard                                                                              |                          |
| Microsoft(R) Windows Server(R) 2008 R2 Enterprise                                                                            |                          |
| Microsoft(R) Windows(R) Small Business Server 2011 Essentials                                                                |                          |
| Microsoft(R) Windows Server(R) 2003, Standard Edition                                                                        |                          |
| Microsoft(R) Windows Server(R) 2003, Enterprise Edition                                                                      |                          |
| Microsoft(R) Windows Server(R) 2003 R2, Standard Edition                                                                     |                          |
| Aicrosoft(R) Windows Server(R) 2003 R2, Enterprise Edition                                                                   |                          |
| Aicrosoft(R) Windows Server(R) 2003, Standard x64 Edition                                                                    |                          |
| Microsoft(R) Windows Server(R) 2003, Enterprise x64 Edition<br>Microsoft(R) Windows Server(R) 2003 R2, Standard x64 Edition  |                          |
| Aicrosoft(R) Windows Server(R) 2003 R2, Standard x64 Edition  Microsoft(R) Windows Server(R) 2003 R2, Enterprise x64 Edition |                          |
| Aicrosoft(R) Windows Server(R) 2003 R2, Enterprise xo4 Edition Aicrosoft(R) Windows(R) 2000 Professional operating system    |                          |
| ficrosoft(R) Windows(R) 2000 Froressional operating system                                                                   |                          |
| Microsoft(R) Windows(R) 2000 Server operating system  Microsoft(R) Windows(R) 2000 Advanced Server operating system          |                          |
| Microsoft(R) Windows(R) XP Professional                                                                                      |                          |
| Microsoft(R) Windows(R) XP Home Edition                                                                                      |                          |
| Vindows Vista(R) Home Basic                                                                                                  |                          |
| Vindows Vista(R) Home Premium                                                                                                |                          |
| Vindows Vista(R) Business                                                                                                    |                          |
| Vindows Vista(R) Enterprise                                                                                                  |                          |
| Vindows Vista(R) Ultimate                                                                                                    |                          |

| Operation System Name                      | Abbreviation |
|--------------------------------------------|--------------|
| Windows(R) 7 Ultimate                      |              |
| Windows(R) 7 Enterprise                    |              |
| Windows(R) 7 Professional                  |              |
| Windows(R) 7 Home Premium                  |              |
| Windows(R) 8 Enterprise                    |              |
| Windows(R) 8 Pro                           |              |
| Windows(R) 8                               |              |
| Windows(R) 8.1 Enterprise                  |              |
| Windows(R) 8.1 Pro                         |              |
| Windows(R) 8.1                             |              |
| Windows(R) 10 Home                         |              |
| Windows(R) 10 Pro                          |              |
| Windows(R) 10 Enterprise                   |              |
| Windows(R) 10 Education                    |              |
| Microsoft(R) Windows(R) Millennium Edition |              |
| Microsoft(R) Windows(R) 98 Second Edition  |              |
| Android(TM) 3.0 to Android(TM) 6.0         | Android      |
| iOS 5.0 to iOS 9.3                         | iOS          |

<sup>\*1:</sup> For commands and file saving locations, especially when they are differentially noted under the 64-bit edition, the abbreviations are as follows:

- Windows Server(R) 2008 64-bit Edition
- Windows Server(R) 2008 R2
- Windows Server(R) 2003 x64 Edition
- Windows Server(R) 2003 R2 x64 Edition
- Windows(R) XP 64-bit Edition
- Windows Vista(R) 64-bit Edition
- Windows(R) 7 64-bit Edition
- Windows(R) 8 64-bit Edition
- Windows(R) 8.1 64-bit Edition
- Windows(R) 10 64-bit Edition

#### **Export Restriction**

Exportation/release of this document may require necessary procedures in accordance with the regulations of your resident country and/or US export control laws.

#### **General Restriction**

The following functions are recorded in this manual but cannot be used.

(These functions can be used in the Japanese version, but are not available in Global version.)

- Prohibition Function
  - Encryption Function in File Export
  - Encryption Function in E-mail Attachment
  - Logon Prohibition Function
  - E-mail Attachment Prohibition Function
  - E-mail Recipient Address Confirmation Function

- Record Function
  - Command Prompt Operation
  - Citrix XenApp Monitoring Function
- Others
  - Notification to Client
  - All-in-one Machine Linkage Report

In addition, for the specification of characters recorded in this manual, pay attention to the following points:

- For character code, replace Shift-JIS with local character code (character code that corresponds to the code page on OS).
- Replace "Japanese" or "Fullwidth" with multi-byte character.
- For number of characters that can be used, multi-byte characters such as fullwidth in this manual are calculated as 2 bytes, but when actually saving to database, one character may occupy 2~6 bytes, pay attention.

The following versions do not exist, ignore relevant record.

- Systemwalker Desktop Keeper Base Edition V12.0L10
- Systemwalker Desktop Keeper Base Edition V12.0L20
- Systemwalker Desktop Keeper Base Edition V13.0.0
- Systemwalker Desktop Keeper Base Edition V13.2.0
- Systemwalker Desktop Keeper Base Edition V13.3.0
- Systemwalker Desktop Keeper Standard Edition V13.2.1
- Systemwalker Desktop Keeper Standard Edition V13.3.0
- Systemwalker Desktop Keeper V14g (14.0.0)
- Systemwalker Desktop Keeper V14g (14.0.1)
- Systemwalker Desktop Keeper V14g (14.1.0)
- Systemwalker Desktop Keeper V14g (14.3.0)
- Systemwalker Desktop Keeper V14g (14.3.1)
- Systemwalker Desktop Keeper V15.0.0
- Systemwalker Desktop Keeper V15.0.1

For example, when it is described as "V13.3.0 or later", since V13.3.0 does not exist, replace it with "V14.2.0 or later. In addition, when it is described as "V14.0.0 or earlier", replace it with "V13.2.0 or earlier" for the same reason.

#### **Trademarks**

Microsoft, Windows, Windows NT, Windows Vista, Windows Server or other Microsoft product names are trademarks or registered trademarks of Microsoft Corporation in the United States and other countries.

Citrix, Xen Citrix XenApp, Citrix XenServer, Citrix XenDesktop and Citrix Presentation Server are trademarks or registered trademarks of Citrix Systems, Inc in the United States and other countries.

VMware is a trademark or registered trademark of VMware, Inc in the United States and other countries.

Android is a trademark or registered trademark of Google Inc.

Bluetooth is a registered trademark on Bluetooth SIG, and Fujitsu holds the license for the same.

Wi-Fi and Wi-Fi logo are registered trademarks of Wi-Fi alliance.

IOS trademarks are used based on Cisco America's or other country's license.

Apple, Apple logo, and Mac OS are the trademarks of Apple Inc. registered in the United States of America and elsewhere in the world.

Other product names are trademarks or registered trademarks of their respective holders.

Screenshots are used according to the guidelines of Microsoft Corporation.

## July 2016

#### Revision History

July 2015, First Edition November 2015, Second Edition

July 2016, Third Edition

Copyright 2005 - 2016 FUJITSU LIMITED

## **Contents**

| Chapter 1 Summary of Added Functions and Changed Functions | 1  |
|------------------------------------------------------------|----|
| 1.1 Summary of Added Functions                             | 1  |
| 1.2 Summary of Changed Functions                           | 1  |
| 1.3 Functions Added and Changed in Previous Versions.      |    |
| 1.3.1 Added and Changed Functions in V15.1.1               |    |
| 1.3.1.1 Added Functions.                                   |    |
| 1.3.1.2 Changed Functions                                  | 3  |
| 1.3.2 Added and Changed Functions in V15.1.0.              | 3  |
| 1.3.2.1 Added Functions.                                   | 3  |
| 1.3.2.2 Changed Functions                                  | 5  |
| Chantar 2 Compatibility                                    | 10 |
| Chapter 2 Compatibility                                    |    |
|                                                            |    |
| 2.2 Setup                                                  |    |
| 2.3 Management Server                                      |    |
| 2.4 Management Console                                     |    |
| 2.5 Log Viewer                                             | 20 |
| 2.6 Client (CT)                                            | 21 |
| 2.7 Port Number                                            | 23 |
| 2.8 Status Window                                          | 23 |
| 2.9 Default Policy Values                                  |    |
| 2.10 About Language Display                                |    |
| Chapter 3 Lingrade                                         | 25 |

## Chapter 1 Summary of Added Functions and Changed Functions

This chapter describes the functions newly added to and changed in this version of Systemwalker Desktop Keeper.

- Summary of Added Functions
- Summary of Changed Functions
- Functions Added and Changed in Previous Versions

## 1.1 Summary of Added Functions

There are no new functions in Systemwalker Desktop Keeper V15.1.2.

## 1.2 Summary of Changed Functions

This section describes the functions changed in Systemwalker Desktop Keeper V15.1.2.

#### **Addition of OS**

The following OS are supported.

- Android 6.0
- iOS 9.0 to 9.3

Refer to "OS" in the *User's Guide* for details.

#### Addition of Necessary Software

The following software application is now supported.

[Report Output Tool]

- Microsoft(R) Office Excel 2016 ("Web version" is excluded. Also, 64-bit version is not supported.)

Refer to "Necessary Software" in the User's Guide for details.

#### **Addition of Supported Virtual Environments**

The following virtual environments are now supported.

- Management Server/Master Management Server
  - VMware vSphere(R) 6
- Client
  - VMware vSphere(R) 6
  - VMware Horizon View(R) 6.1
  - VMware Horizon View(R) 6.2
  - Citrix XenDesktop(R) 7.7
  - Citrix XenDesktop(R) 7.8

#### **Enhanced Security**

Security is enhanced for the following operations in the communication between servers and clients.

- Server or client authentication via certificate
- Encrypted communication (secure communication)

In addition, the following change was made to cater for the above.

- Support for the standardization of communication port (port 443 can be specified for secure communication)

Note that the Management Console features below cannot be used in secure communication:

- Get process list
- Process control
- Get service list
- Service control

#### Improved Device Prohibition

Devices that use the following connection methods in Windows can now be prohibited.

- Bluetooth
- Infrared ray
- Wi-Fi
- PC card
- PCI ExpressCard
- IEEE1394
- Serial port/parallel port

#### Other

#### Management Console

- Policies cannot be edited when **Apply Group Policy** is selected in the Management Console policy window to make the status clear that the group policy is applied.
- Automatically updates the **Name** of the Management Console when information such as computer names notified from the CT or smart devices is changed.

#### Canceled restrictions on Windows(R) 10 Micorsoft Edge

The following features are now supported by Microsoft Edge:

- Print prohibition
- URL access prohibition
- Window title (with URL) obtaining log
- Printing operation prohibition log
- Eco monitoring

## 1.3 Functions Added and Changed in Previous Versions

This section describes the functions added and changed in previous versions of Systemwalker Desktop Keeper.

## 1.3.1 Added and Changed Functions in V15.1.1

This section describes the functions added and changed in Systemwalker Desktop Keeper V15.1.1.

#### 1.3.1.1 Added Functions

There are no new functions.

#### 1.3.1.2 Changed Functions

#### **Addition of OS**

The following OS are supported.

- Windows(R) 10
- Android 5.1
- OS 8.2 to 8.4

Refer to "OS" in the User's Guide for details.

## 1.3.2 Added and Changed Functions in V15.1.0

This section describes the functions added and changed in Systemwalker Desktop Keeper V15.1.0.

#### 1.3.2.1 Added Functions

#### **Prohibition Function and Prohibition Log**

- The following operation logs and prohibition logs can be collected in the smart device.
  - Wi-Fi Connection Prohibition

Reference: "Wi-Fi Connection", "Set the Policies of Prohibition Function", and "Policy Settings of Record Function" of the *User's Guide for Administrator* 

- Bluetooth Connection Prohibition

Reference: "Bluetooth Connection", "Set the Policies of Prohibition Function", and "Policy Settings of Record Function" of the *User's Guide for Administrator* 

- Application Usage Prohibition

Reference: "Application (Android)", "Set the Policies of Prohibition Function", and "Policy Settings of Record Function" of the *User's Guide for Administrator* 

#### **Record Function**

- The following operation logs can be collected in the smart device.
  - Web access log
  - SD card mount/unmount log
  - SIM card mount/unmount log
  - Wi-Fi connection log
  - Bluetooth connection log
  - Telephone call log
  - Application usage log
  - Application configuration change log

Reference: "Log Collection Operation (Android)", "Policy Settings of Record Function" of the User's Guide for Administrator

- Full path of the uploaded file can now be obtained in the Web upload log.

Reference: "Notes Relating to Functions" of User's Guide for Administrator

#### **Management Function**

- The product can be used in IPv6 network environment.

For the supporting OS, refer to [OS of Systemwalker Desktop Keeper in the IPv6 network environment].

However, the smart device (agent) is not supported in IPv6 environment.

- An increase in the types of backup commands has enabled efficient maintenance of the Management Server.

The following backup commands were added:

- DTKSERVICE.bat

The Database service and Systemwalker Desktop Keeper service can be started/stopped, and their status can be displayed.

- DTKTBLUNLOAD.bat

Creates quick backup for all the data from various log tables at once.

- DTKTBLTRUNCATE.bat

Formats (deleting all data and releasing extended area) every log table.

Reference: "Command Reference" of Reference Manual

#### **User Operation Log Search Function**

This function enables user-based searching of logs from the Log Viewing Database by using the Log Viewer.

The function enables lateral searching of logs of all the management servers that constitute the system on the basis of user information. The logs can be searched on the basis of user information of the user policy; therefore, the conventional management methods can be used as they are. Moreover, a log of a user not specified in the user policy can also be searched on the basis of the user information extracted from the log.

For details, refer to "View Logs in the User Operation Log Window" in the User's Guide for Administrator.

#### **Smart Device Function Extensions**

The new version supports iOS as an operating system of the smart device.

Moreover, the function has also been added in Android to strengthen the security of the smart device.

- Functions supported in iOS
  - Remote control
    - Mandatory lock
    - Wipe
  - Passcode control
  - Restricted operations
    - Application usage prohibition
    - iCloud prohibition
    - Security and privacy prohibition
    - Contents rating prohibition
    - Device function prohibition
- Functions added to Android
  - Remote control
    - Mandatory lock
    - Data deletion
    - Wipe
  - Prohibited operations
    - Prohibition of usage of applications outside the work time/Data deletion
    - Prohibition of change in application configuration

#### **Introduction of Restore Command**

A function is provided to restore data from the Log Viewing Database by using the Restore Command. This function enables to save the data from the operating database by using the conventional backup command, and acquire Log Viewing Database in series of batches over the night, and search the Log Viewing Database the next day.

#### **Management of Individually Owned Smart Device**

This function enables to manage individually owned smart devices as well as the business applications used in the individually owned smart devices.

For details, refer to "Considerations for Preparing Operating Environment" and "Setting policy on personal devices" in *User's Guide for Administrator*.

#### **License Validation**

This function validates the Systemwalker Desktop Keeper license.

Refer to the Installation Guide for details.

#### 1.3.2.2 Changed Functions

#### **Management Function**

- Improved the operability when selecting a device that can be used in the Management Console in the USB individual identification function
- The device information to be displayed can be filtered in the File Export Prohibition Detailed Settings of USB Device Individual Identification Function Select USB device window of the Management Console.

Reference: *User's Guide for Administrator* "File Export Prohibition - Detailed Settings of USB Device Individual Identification Function - Select USB device window"

- A title of the E-mail can be edited for the E-mail Notification of the Administrator Notification.

Reference: Installation Guide "Set Administrator Notification"

- The list displaying window was improved to enable display of registered upper limit cases and registered cases.

[Server Settings Tool]

| Window name                       | Display format (Maximum number of cases in brackets)                                 | Maximum number of cases |
|-----------------------------------|--------------------------------------------------------------------------------------|-------------------------|
| Active Directory Linkage Settings | Registered number <i>n cases</i> (maximum <i>n cases</i> )                           | 1                       |
| Server Information Settings       | Registered number <i>n</i> , <i>nnn cases</i> (maximum <i>n</i> , <i>nnn cases</i> ) | 255                     |
| Administrator Setting             | Registered number <i>n</i> , <i>nnn cases</i> (maximum <i>n</i> , <i>nnn cases</i> ) | 1,000                   |

#### [Restore Tool]

| Window name | Display format (Maximum number of cases in brackets)                                | Maximum number of cases |
|-------------|-------------------------------------------------------------------------------------|-------------------------|
| Log List    | Registered number <i>n</i> , <i>nnn</i> cases (maximum <i>n</i> , <i>nnn</i> cases) | 2,000                   |

[Management Console]

| Window name                                                                                                    | Display format (Maximum number of cases in brackets)                                                  | Maximum number of cases |
|----------------------------------------------------------------------------------------------------|----------------------------------------------------------------------------------------------------|-------------------------|
| Register USB Device                                                                                                    | Registered number <i>nn</i> , <i>nnn</i> cases (maximum <i>nn</i> , <i>nnn</i> cases)                 | 10,000                  |
|                                                                                                    | Corresponding number <i>nn</i> , <i>nnn cases</i> (registered number <i>nn</i> , <i>nnn cases</i> )*  |                         |
| User Policy Settings                                                                                                    | Number of registered users <i>nnn</i> , <i>nnn cases</i> (maximum <i>nnn</i> , <i>nnn cases</i> )     | 100,000                 |
| File Export Prohibition and File Access<br>Authority - Advanced Settings                                                 | Registered number <i>nnn cases</i> (maximum <i>n cases</i> )                                          | 50<br>512               |
|                                                                                                    | Registered bytes <i>nnn</i> bytes (maximum <i>nnn</i> bytes)                                          |                         |
| File Export Prohibition and USB Device<br>Individual Identification Function Advanced<br>Settings - USB Device Selection | Corresponding number <i>nn</i> , <i>nnn cases</i> (registered number <i>nn</i> , <i>nnn cases</i> ) * | 10,000                  |
| File Export Prohibition and USB Device<br>Individual Identification Function - Advanced<br>Settings                      | Registered number <i>nnn cases</i> (maximum <i>nnn cases</i> )                                        | 100                     |
| Printing Prohibition                                                                                                    | Registered number <i>nnn cases</i> (maximum <i>nnn cases</i> )                                        | 100                     |
| Logon Prohibition                                                                                                    | Registered number <i>nn cases</i> (maximum <i>nn cases</i> )                                          | 13                      |
| Application Startup Prohibition                                                                                          | Registered number <i>nnn cases</i> (maximum <i>nnn cases</i> )                                        | 100                     |
| File Operational Process                                                                                                 | Registered number <i>nnn cases</i> (maximum <i>nnn cases</i> )                                        | 30                      |
| File Operational Process - Advanced Settings (excluded folder settings)                                                  | Registered number <i>nnn cases</i> (maximum <i>nnn cases</i> )                                        | 100                     |
| File Operation Extension                                                                                                 | Registered number <i>nnn cases</i> (maximum <i>nnn cases</i> )                                        | 20                      |
| Log Filter Conditions                                                                                                    | Registered number <i>nnn cases</i> (maximum <i>nnn cases</i> )                                        | 30                      |
| Screen Capture Conditions                                                                                                | Registered number <i>nnn cases</i> (maximum <i>nnn cases</i> )                                        | 10                      |
| URL Access Prohibition                                                                                                   | Registered number <i>nnn cases</i> (maximum <i>nnn cases</i> )                                        | 100                     |
| FTP Server Connection Prohibition                                                                                        | Registered number <i>nnn cases</i> (maximum <i>nnn cases</i> )                                        | 100                     |
| Web Download Prohibition                                                                                                 | Registered number <i>nnn cases</i> (maximum <i>nnn cases</i> )                                        | 100                     |
| Web Upload Prohibition                                                                                                   | Registered number <i>nnn cases</i> (maximum <i>nnn cases</i> )                                        | 100                     |

<sup>\*</sup> The corresponding number is displayed during search. Moreover, a registered number and not the maximum number is displayed in parentheses.

#### **Prohibition Function**

- Web upload and download prohibitions can be set separately.

"Prohibit only Web upload" or "Prohibit only Web download" or "Prohibit Web upload and download" can be selected during policy settings.

Reference: User's Guide for Administrator "Web Upload/Download"

- A URL path can be included when specifying the URL to the sites that allow prohibition of Web upload and download.

Reference: User's Guide for Administrator "Web Upload/Download"

#### **Record Function**

- Backup of original E-mails can be created without encryption.

While creating a backup, an option from Encrypt/Do not encrypt can be selected.

Reference: User's Guide for Administrator "Perform Terminal Operation Settings" - "Original email storage condition settings"

- Data compression during log sending

Data to be sent from the client to the Management Server can be compressed and sent.

Reference: User's Guide "Related Software"

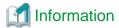

The entire operation log can be compressed and sent; however, the operation log file can be sent without compressing the data in the following conditions.

- Post-compression file size is larger than the original file size
- Extension of already compressed files

Example: zip, lzh, cab, rar, avi, jpg, mp3, avi etc.

#### **Report Output Function**

- FTP upload and Web upload reports can be obtained.

Reference: User's Guide for Administrator "Information Disclosure Analysis Report", "Output Information Disclosure Analysis Report"

#### Log Analysis Function

- Information disclosure analysis of FTP upload and Web upload can be performed.

Reference: User's Guide for Administrator "Check the Trend in Log Analyzer", "Display the Result of aggregation by Operation".

- During aggregation, up to 200 screening conditions can be set.

Reference: User's Guide for Administrator "Preparations for Log Aggregation", "Set Screening Condition"

#### Improvement of File Operation Log Obtaining Function

In File Operation Log Record Function, "Save As (save with different name)" log was added to the types of log that can be obtained. In an earlier version, during the operation of an application, the file was saved with a different name by using "Create" or "Update" logs; however, with this version, "Save As" log is used.

For details, refer to "File Operation Log" in the User's Guide for Administrator.

#### **Portable Device and Imaging Device Connection Control**

In an earlier version, it was possible to prohibit importing data to or exporting data from the removable device or CD/DVD device to which a drive letter is assigned. With this version, it is possible to prohibit importing data to the portable devices such as digital camera, ICL recorder, scanner, and imaging devices to which a drive letter is not assigned.

For details, refer to "File Export/Read" in the User's Guide for Administrator.

#### **Division Administrator's Log Viewing Function**

In an earlier version, a division administrator could not refer to the log viewing database. With this version, the division administrator can refer to the log viewing database by using the log viewer. It is also available for the User Operation Log Search Function.

#### **Functions Operating in Windows Store Applications**

This version enables operations of the following functions that were traditionally restricted in Windows store applications.

#### Record Function

- Application Startup Log \*1
- Application Termination Log \*1

#### **Prohibition Function**

- Application Startup Prohibition \*2
- \*1: The application startup log and application termination log are obtained per process. Therefore, if a common process will run multiple applications, such as Windows Store apps, you cannot identify the application from the startup log and termination log. Also use the window title obtaining log to identify the application.
- \*2: Application startup prohibition can be set per process. Therefore, if a common process will run multiple applications, such as Windows Store apps, you cannot set startup prohibition per application. You can prohibit startup of all Windows Store apps by setting startup prohibition for the common process.

#### Improvement of Web Upload Prohibition Function

In an earlier version, it was not possible to prohibit upload upon display of the file selection dialog even if Web upload was prohibited. With this version, the display of file selection dialog is disabled and it is possible to prohibit the file upload.

#### Improvement of Report Output Tool

In an earlier version, the log information of the report output from the report output tool would be displayed in the order of operation date and time. With this version, in addition to the order of operation date and time, the log information can also be displayed in the order of group + terminal + user, and the display order can be selected in the report output tool.

For details, refer to "Output Information Disclosure Analysis Report" in the User's Guide for Administrator.

#### **Record Function**

The function of compressing the data to be sent from the client to the Management Server was supported in Microsoft .Net Framework 4.0, 4.5.

#### **Microsoft Account Compatibility**

The user name and domain name of every log is recorded in the information used for verification of Microsoft account. A local user policy can be applied even when logging on with a Microsoft account. Moreover, Microsoft account can be assigned as a target of Logon Prohibition.

#### **Addition of OS**

The following OS are supported.

- Windows Server(R) 2012/2012 R2
- Windows(R) 8/8.1
- Android 3.0 to 5.0
- iOS 5.0 to 8.1

For details, refer to "OS" in the *User's Guide*.

#### Addition of Necessary Software

The following software applications are supported.

- Windows(R) Internet Explorer(R) 11
- Internet Information Services 8.5

For details, refer to "Necessary Software" in the User's Guide.

#### Simplification of Log Analyzer Introduction

The set up work executed after installation in the construction of Log Analyzer Server can be entirely set in GUI.

For details, refer to "Set Log Analyzer Server Environment" in the Installation Guide.

#### Addition of E-mail Sending Log of Microsoft(R) Outlook(R)

The following functions can be used while sending E-mails from Microsoft(R) Outlook(R).

E-mail Server is also compatible in Microsoft(R) Exchange Server.

- Collecting E-mail sending logs
- Creating backup of original E-mails

The compatible versions are Microsoft(R) Outlook(R) 2007, Microsoft(R) Outlook(R) 2010 and Microsoft(R) Outlook(R) 2013.

#### **CT Installation in ActiveDirectory Environment**

CT can be developed and installed in ActiveDirectory environment.

For details, refer to "Installation by using the group policy of Active Directory" in the Installation Guide.

#### Record of Device Configuration Change Log while Connecting USB

The Device Configuration Change Log of the installed USB device can be acquired.

Attachment Log for USB connected devices such as flash memory, floppy drive, hard disk, portable device, imaging device, keyboard, and mouse can be acquired.

#### **CD/DVD Individual Identification Function**

CD/DVD devices can be registered from the USB connection window of the Management Console.

## Chapter 2 Compatibility

This chapter describes incompatible items during version upgrade of Systemwalker Desktop Keeper.

#### 2.1 Terms

The following terms are modified.

#### Terms modified in V15.0.1 or later

Describes the terms modified in V15.0.0 or later.

[V15.0.1B or earlier]

Half-width characters: Halfwidth characters in Shift-JIS encoding.

Full-width characters: Fullwidth characters in Shift-JIS encoding.

Character count: The total number of characters, including the halfwidth and fullwidth characters.

#### [V15.1.0 or later]

- Half-width characters: In ASCII encoding, characters in the range of 0x20-0x7E.

Blank space " "

Numbers "0" to "9"

English characters "A" to "Z", "a" to "z"

- Full-width characters: Characters other than the halfwidth characters.

The commonly used halfwidth Katakana characters are all fullwidth characters.

- Character count: A halfwidth character is counted as 1 (1byte).

In the character encoding UTF16, 1 fullwidth character is considered to be of 2 bytes.

Character in surrogate pairs are counted as 2 characters because 1 such character is of 4 bytes.

Combined characters have 1 character of N bytes. Such characters are therefore counted as (N/2) or the denominator may even be a higher value in some characters.

#### Terms modified in V14.0.0 or later

Terms modified in V14.0.0 or later are displayed in the following table:

| Terms in V13.3.0 or Earlier | Terms in V14.0.0 or Later |
|-----------------------------|---------------------------|
| Suppression                 | Prohibition               |

## 2.2 Setup

Modify the setup as follows.

Incompatibility when transferring from V14.3.1 or earlier

Restart the OS

You must restart the OS after you install or uninstall the Management Server and Management Console.

Install from a network medium

From V15.0.0, you can install Management Server, Management Console, log analyzer server, report output tool directly from a network medium.

#### Install Management Server

Modify the installation target initial value of the database-related file.

In the old version, the initial value folder is the same as the other folder (backup original file saving folder, etc.), but from V13.3.0, the single folder of database-related file will be the initial value.

| V13.2.1 or Earlier                           | V14.3.1 or Later                               | V15.0.0 or Later                                                          |
|----------------------------------------------|------------------------------------------------|---------------------------------------------------------------------------|
| Installation Target of Initial Value: C:\DTK | Installation Target of Initial Value: C:\DTKDB | [Systemwalker Desktop Keeper installation folder] \DB (cannot be changed) |

However, in the environment where a Management Server has been installed, the installation target of the database-related file cannot be modified.

#### Uninstallation of Management Server when database exists

From V15.0.0 onwards, the system does not check whether the database exists when uninstalling the management server. The management server may therefore get uninstalled even when the database exists.

Uninstallation of Management Console that has been installed in the same environment as that of Management Server

From V15.0.0 onwards, the Management Console has been installed in the same environment as that of the Management Server, then the Management Console will also be uninstalled when you uninstall the Management Server.

#### Installation/uninstallation of a Smart Device Relay Server

From V15.0.0 onwards, you can install a Smart Device Relay Server by going to the "Setup" window. You can uninstall the Smart Device Relay Server by going to "Uninstallation and management (middleware)".

#### Incompatibility when transferring from V12

Modify the installation of the Client (CT).

Silently install to Client (CT)

Modify the parameter during silent installation.

For details on parameters after modification, refer to "Install the Client (CT)" in the Installation Guide.

## 2.3 Management Server

#### Communication between Management Server/Master Management Server and Management Console

Incompatibility when transferring from V15.0.1B or earlier

When connecting a Management Server/Master Management Server to a Management Console, the server first verifies the address to be connected to. When restarting the service of a Management Server/Master Management Server, you must therefore terminate the operations of all the Management Consoles and then reconnect the consoles after the service resumes.

The Management Server/Master Management Server cannot connect to a Management Console while the console is still running. If connection cannot be established, then terminate the Management Console and try to re-connect.

The time required for the Management Console to stop its operations is:

Server Settings Tool > Management Server Settings > Timeout value of communication between servers

#### Communication between Management Server and Master Management Server

Incompatibility when transferring from V15.0.0A or earlier

Name resolution of the Management Server/Master Management Server must be done for each machine. If name resolution fails, then communication cannot be established between the master Management Server and the Management Server.

#### Communication between Management Server/Master Management Server and Client (CT)

Incompatibility when transferring from V15.0.0A or earlier

Name resolution of the Management Server/Master Management Server must be done for each machine. If name resolution fails, then communication cannot be established between the Management Server/Master Management Server and the Client (CT).

Incompatibility when transferring from V14.3.1 or earlier

The communication between the Management Server/Master Management Server and the Client (CT) is encrypted. The unencrypted communication, such as the one with the client (CT) for which the communication-related encryption corrections have not been applied is thus restricted.

- Either the corrections applicable after September 2014 need to be urgently applied to the clients with versions V13.3.0-V14.3.1 or version upgrade from these older versions is necessary.
- The clients with versions older than V13.2.1 cannot be used without upgrading them to V15.1.
- After upgrading the version of the Management Server to V15.1, only two clients, namely V15.0 and V15.1, can be newly installed.

For notes on steps to be followed when the Management Server/Master Management Server and the Client have different versions, refer to *Installation Guide*.

#### Conversion of Old Database command

Incompatibility when transferring from V14.3.1 or earlier

After changing to V15.0.0, Conversion of Old Database command can no longer be available for use.

Database needs to be created again. Take the backup of the old database by saving the database, create a new database, and then restore the data you have as a backup.

#### Log information table

Incompatibility when transferring from V14.0.1 or earlier

The saving target table of the E-mail file attachment prohibition log will be modified if any of the following conditions are met.

- The policy of confirming recipient address during E-mail Sending is not applied.
- V12.0L20-V13.0.0 compatible format is used.

| V14.0.1 or Earlier        | V14.1.0 or Later          |  |
|---------------------------|---------------------------|--|
| COMMONLOG3 (Common Log 3) | COMMONLOG1 (Common Log 1) |  |

Incompatibility when transferring from V13.3.0 or earlier

The content of the saving target table of the device configuration change log is modified.

| V13.3.0 or Earlier        | V14.0.0 or Later          |  |
|---------------------------|---------------------------|--|
| COMMONLOG1 (Common Log 1) | COMMONLOG3 (Common Log 3) |  |

#### Configuration change log

Incompatibility when transferring from V13.3.0 or earlier

The content output by DTKSTCV.EXE (output configuration change log) command is modified.

- The following information output during Log Viewer operation will not be output during the operation in Web Console:
  - Operation computer name
  - Operation logon user ID
  - Operation logon domain name
- In the log with the password modification error, the error resulting from the password not entered will not be recorded.

- In [Operation Category] of a CSV file output item, the following contents are modified:
  - "2011: save detailed screen capture image of log" and "2112: when Log Viewer trace is modified" cannot be output.
  - "2014: command log search" is contained in the record of "2013: log search".

#### Database (DBMS)

Modify the database (DBMS) as follows.

Incompatibility when transferring from V13.0.0~V14.3.1

The commercial version of Symfoware can no longer be used as DBMS (Database Management System).

Incompatibility when transferring from V12

A DBMS is modified as a unique DBMS (product built-in) from a Microsoft(R) SQL Server 2000.

As the modification of DBMS occurs, modifications also occur to the search result of the Log Viewer.

- In the search result, hiragana and katakana are processed as special characters. (In V12, they are processed as the same characters.)
- In the search result, multi-byte and halfwidth alphanumeric characters are processed as special characters. (In V12, they are processed as the same characters.)

Incompatibility when transferring from older versions

As a result of modifying the database, DB-related service names are changed, as follows:

- Service name of V12:

**MSSQLSERVER** 

- Service name of V13.0.0 to V15.0.1:

Symfoware RDB SWDTK

- Service name of V15.1:

PostgreSQL RDB SWDTK

#### Server settings tool

Modify the server settings tool as follows.

Incompatibility when transferring from V15.0.1 or earlier

The range of threshold values for "Notification when DB space is insufficient" is "5 to 20". In the older version, if a value less than 5% is already specified at the time of version upgrade, then 5% is set as the value after version upgrade.

Incompatibility when transferring from V14.0.1 or earlier

The "Maximum Number of CT Simultaneous Connections" (internal configuration value) during the communication between the Management Server and Client (CT) is modified from "180" to "100".

Incompatibility when transferring from V13.2.1 or earlier

#### "Management Server Settings" window

- The Server IP address is displayed only, so there is no need to set this in the Management Server settings window.
- The Server IP address is set in the "Server Information Settings" window.
- The input unit of [Timeout value of communication between servers] of [Communication Settings] is modified from "millisecond" to "second".
- According to this modification, because the entered value is "1-999" second(s), the upper limit of the entered value is modified from "999999 milliseconds" to "999000 milliseconds".
- The following items set in the "Communication Settings" window are missing:
  - Communication retry times between servers

It is fixed as "1" internally.

- Communication retry times between CT-Server

It is fixed as "3" internally.

- Maximum number of CT simultaneous connections

It is fixed as "100" internally.

Incompatibility when transferring from V12

"Administrator Filtering Settings" window

Unify the displayed items of the event log and items notified to the administrator by E-mail.

#### **Active Directory Linkage command**

Incompatibility when transferring from V15.0.1B or earlier

When UNICODE characters are contained in the OU name and user ID (UserPrincipalName), modify the operation as follows.

| V13.2.1 or Earlier V13.3.0- V15.0.1B                                                                                                    |  | V15.1.0 or Later                                                                                                    |
|----------------------------------------------------------------------------------------------------|--|----------------------------------------------------------------------------------------------------|
| After converting UNICODE characters as halfwidth "?", import it as the group and user information of Systemwalker Desktop Keeper.  OU name and user ID (UserPrincipalName) containing UNICODE characters are not imported.            |  | Unicode characters in the OU name and user ID (UserPrincipalName) are imported as is.                                                                            |
| Out of the user information of Active Directory, Unicode characters in the "Name of the user (such as name in Japanese)", "Employee No.", "Post", "Department", "Department Code" are imported after converting them into "?" symbol. |  | Unicode characters in the "Name of<br>the user (such as name in Japanese)",<br>"Employee No.", "Post",<br>"Department", "Department Code"<br>are imported as is. |

#### [When transferring from V13.2.1 or earlier to V15.1.0 or later]

By executing the initial Active Directory Linkage command, the OU name and user ID containing UNICODE characters and already imported as "?" symbol are imported by converting "?" symbol into UNICODE characters.

[When transferring from V13.3.0~V15.0.1 to V15.1.0 or later]

The OU names and user names that could not be imported because they contained Unicode characters can be freshly imported by executing the initial Active Directory Linkage command.

#### **Backup command**

Incompatibility when transferring from V13.3.0 or earlier

Content of CSV file

Modify the CSV file of the output operation log.

| V13.3.0 or Earlier             | V14.0.0 or Later                                                                                                    |
|--------------------------------|----------------------------------------------------------------------------------------------------|
| The "Remarks" column is blank. | Set the following values in the "Remarks" column of Device configuration change log.                                       |
|                                | - "Volume Label"                                                                                                    |
|                                | - "Device Name (Information Similar to the Hardware Device Name<br>Displayed in the Hardware Removed Safely window of OS)" |
|                                | - "Internal Serial Number"                                                                                                 |
|                                | - "Server Name and Shared Name"                                                                                            |

Incompatibility when transferring from V12

#### Command name

The following commands are modified as the commands of V12L10 BE~V12L20 SE. Commands of V13.0.0 or later are the same.

|                                                                        | V12L10 BE        | V12L20 BE        | V12L20 SE        | V13.0<br>BE/SE<br>V13.2<br>BE/SE<br>V13.3<br>BE/SE | V14.0.0<br>V14.0.1<br>V14.1.0<br>V14.2.0<br>V.14.3.0<br>V14.3.1 | V15.0.0 or<br>Later |
|------------------------------------------------------------------------|------------------|------------------|------------------|----------------------------------------------------|-----------------------------------------------------------------|---------------------|
| Backup<br>Manageme<br>nt<br>Information                                | DTKMSTB<br>1.BAT | DTKMSTB<br>3.AT  | DTKMSTB<br>4.BAT | DTKMSTB.<br>EXE                                    | <-                                                              | <-                  |
| Backup Log<br>Information                                              | DTKLGTB<br>1.BAT | DTKLGTB<br>3.AT  | DTKLGTB<br>4.BAT | DTKLGTB.<br>EXE                                    | <-                                                              | <-                  |
| Output Viewing Log One by One                                          | DTKLG1T1.<br>BAT | DTKLG1T3.<br>AT  | DTKLG1T4.<br>BAT | DTKLG1T.E<br>XE                                    | <-                                                              | <-                  |
| Log<br>Deletion                                                        | DTKDELR<br>1.BAT | DTKDELR<br>3.BAT | DTKDELR<br>4.BAT | DTKDELR.<br>EXE                                    | <-                                                              | <-                  |
| Collective<br>Output of<br>Viewing<br>Log                              | DTKLGAT<br>1.BAT | DTKLGAT<br>3.BAT | DTKLGAT<br>4.BAT | DTKLGAT.<br>BAT                                    | <-                                                              | <-                  |
| Backup/<br>Delete Log<br>Information                                   | DTKBKDL<br>1.BAT | DTKBKDL<br>3.BAT | DTKBKDL<br>4.BAT | DTKBKDL.<br>BAT                                    | <-                                                              | <-                  |
| Collectively Output/ Delete the Backup/ Viewing Log of Log Information | DTKCVDL<br>1.BAT | DTKCVDL<br>3.BAT | DTKCVDL<br>4.BAT | DTKCVDL.<br>BAT                                    | <-                                                              | <-                  |
| Calculate<br>the Past<br>Date                                          | DTKBFDA<br>Y.BAT | <-               | <-               | DTKBFDM.<br>EXE                                    | <-                                                              | <-                  |
| Modify<br>Error Level<br>as an<br>Arbitrary<br>Value                   | DTKELSET.<br>BAT | <-               | <-               | <-                                                 | <-                                                              | <-                  |
| Number<br>Check                                                        | DTKNUMC<br>K.BAT | <-               | <-               | <-                                                 | <-                                                              | <-                  |

#### Separators of CSV data

The backed-up CSV data is changed from being separated by label to being separated by comma.

#### Output operation log CSV file

#### - Drive type

As the judgment that a hardware device can be popped up is modified, the drive type of "File Export Log", "Device configuration change Log" and "File Operation Log" will also be modified.

- Add item of log list

Add [Additional] to item of log list of the Log Viewer. According to this item, whether or not there is attached data can be confirmed. As the item is added, the CSV output result of the log list will also be modified.

#### Incompatibility when transferring from V15.0.1B or earlier

The character encoding of the CSV data output was changed from Shift-JIS to UTF-8.

#### Operating Environment Maintenance Wizard (Constructing and Deleting the Environment)

Incompatibility when transferring from V15.0.1B or earlier

"Operating Environment Maintenance Wizard (Construct/Delete Environment)" is not available in this version.

Instead, V15.1 offers Server Settings Tool > Build, delete, or show information of database.

For details, refer to "Construct Database" in the Installation Guide.

Incompatibility when transferring from V13.3.0 or earlier

"Desktop Keeper DB Environment Construction and Deletion Tool" is not available in this version.

Instead, V15.1 offers Server Settings Tool > Build, delete, or show information of database.

#### Operating Environment Maintenance Wizard (Display and Reconstruction Information)

Incompatibility when transferring from V15.0.1B or earlier

"Operating Environment Maintenance Wizard (Construct/Delete Environment)" is not available in this version.

Instead, V15.1 offers Server Settings Tool > Build, delete, or show information of database.

For details, refer to "Construct Database" in the Installation Guide.

Incompatibility when transferring from V13.3.0 or earlier

"Desktop Keeper DB Information Display and Reconstruction Tool" is not available in this version.

Instead, V15.1 offers Server Settings Tool > Build, delete, or show information of database.

#### swss\_MDMDB\_ENV.exe (construction and deletion of iOS management database)

Incompatibility when transferring from V15.0.1B or earlier

swss\_MDMDB\_ENV.exe (construction and deletion of iOS management database) is not available in this version.

Instead, V15.1 offers Server Settings Tool > Build, delete, or show information of database.

For details, refer to "Construct Database" in the Installation Guide.

## 2.4 Management Console

Incompatibility when transferring from V15.0.1B or earlier

Communication between Management Server/Master Management Server and Management Console

When connecting a Management Server/Master Management Server to a Management Console, the server first verifies the address to be connected to. When restarting the service of a Management Server/Master Management Server, you must therefore terminate the operations of all the Management Consoles and then reconnect the consoles after the service resumes.

The Management Server/Master Management Server cannot connect to a Management Console while the console is still running. If connection cannot be established, then terminate the Management Console and try to re-connect.

The time required for the Management Console to stop its operations is:

 $Server\ Settings\ Tool > Management\ Server\ Settings > Timeout\ value\ of\ communication\ between\ servers$ 

#### "Terminal Operation Settings" window

If the Client management password is set from the **Terminal Operation Settings** window of the Management Console, then the Client terminal registration certificate is activated. In this case, if the password entered when installing the Client (CT) is different from the Client management password, then the Client is not registered into the Management Server.

If you change the password by going to the **Terminal Operation Settings** window of the Management Console, in the earlier versions, the password of the Android agent registered on the Management Server/Master Management Server for which the password was changed used to get changed. However, from this version the password of the Client registered on the Management Server/Master Management Server for which the password was changed will also change. The password set when installing the Client is overwritten.

#### Incompatibility when transferring from V14.3.1 or earlier

#### "Terminal Initial Settings" window

The method of switching between the windows to set the policy has been changed from tab switching to using a policy tree for switching.

The slide bar to slide the tabs is not available in this version.

Tab name are changed to the item name in policy tree.

| V14.3.1 or Earlier                      | V15.0.0 or Later                    |
|-----------------------------------------|-------------------------------------|
| Various Log Switches tab                | Log collection operation (Windows)  |
| File Export Prohibition tab             | File export/read                    |
| Print Prohibition tab                   | Print/PrintScreen                   |
| Logon Prohibition tab                   | Logon                               |
| Application Startup Prohibition tab     | Applications                        |
| File Operational Process tab            | File operation                      |
| File Operation Extension tab            | Extension                           |
| E-mail Sending tab                      | -                                   |
| Log Filtering Condition tab             | Window title filter                 |
| Screen Capture Condition tab            | Window title screen capture         |
| Eco Monitoring Settings tab             | Eco monitoring                      |
| Virtual Environment setup tab           | Clipboard                           |
| URL Access Prohibition tab              | Internet                            |
| FTP Server Connection Prohibition tab   | FTP Server Connection               |
| Web Upload/Download Prohibition tab     | Web upload/download                 |
| Other Settings tab                      | Send log                            |
| Various Log Switches (smart device) tab | Log collection operations (Android) |
| Wi-Fi Connection Prohibition tab        | Wi-Fi connection                    |
| Bluetooth Connection Prohibition tab    | Bluetooth connection                |
| Application Usage Prohibition tab       | Applications (Android)              |
| -                                       | Device Functionality                |
| -                                       | Applications (iOS)                  |
| -                                       | iCloud                              |
| -                                       | Security and privacy                |
| -                                       | Content Ratings                     |

Incompatibility when transferring from V14.0.1 or earlier

"Terminal Initial Settings" window ([E-mail attachment prohibition] label)

Modify label name.

| V14.0.1 or Earlier                                                                                                    | V14.1.0 or Later                                                                                                    |
|----------------------------------------------------------------------------------------------------|----------------------------------------------------------------------------------------------------|
| [E-mail attachment prohibition] Label                                                                                              | [E-mail Sending] Label  Combine functions of V13.2.0 or earlier (settings related to E-mail attachment prohibition) and new functions (confirm recipient address and set exclusion domain when E-mail Sending) as one label. |
| When the prohibited file is contained in the attachment, the prohibited file cannot be sent or saved. However, E-mail can be sent. | Even if there is only one prohibition target file in the attachment, the E-mail (E-mail Text and all attachment) cannot be sent.                                                                                             |

Incompatibility when transferring from V13.3.0 or earlier

"Terminal Initial Settings" window ([File Export Prohibition] label)

Modify startup control for File Export Utility.

| V13.3.0 or Earlier                                                                                                    | V14.0.0 or Later                                                                                                    |
|----------------------------------------------------------------------------------------------------|----------------------------------------------------------------------------------------------------|
| When setting "File Export Suppression" policy of Management Console as "Not Prohibited", the File Export Utility cannot be started. | Even if "File Export Prohibition" policy is set as "Not Prohibited", the startup of File Export Utility can be set. Thus, ["File Export Utility" Policy= "Not Prohibited", Startup of File Export Utility= ON] can be set, File Export Utility can be started even if it is not prohibited writing. |

Modify export prohibition descriptions.

| V13.3.0 or Earlier      | V14.0.0 or Later    |
|-------------------------|---------------------|
| File Export Suppression | File Access Control |
| Yes No                  | Yes No              |

#### "CT Group Department Administrator Settings" window

- Layouts of "List of Department Administrators" and "Selected List of Department Administrator" are reversed up and down.
- Modify button name.

| V13.3.0 or Earlier | V14.0.0 or Later  |
|--------------------|-------------------|
| [Add] Button       | [Select] Button   |
| [Delete] Button    | [Deselect] Button |

#### Incompatibility when transferring from V13.2.1 or earlier

#### "Communication Settings" window

Cancel the communication settings window.

For [Timeout value of communication between servers] set in this window, this can be set in the "Management Server Settings" window of the server settings tool. Items other than this have fixed values and cannot be set. Refer to the incompatible items of server settings tool above.

"Terminal Initial Settings" window ([File Export Prohibition] label)

#### **Encryption Function is not available.**

Modify the specifying method of file export prohibition.

| V13.2.1 or Earlier                         | V13.3.0 or Later                                                    |  |
|--------------------------------------------|---------------------------------------------------------------------|--|
| [File Export Suppression]                  | [File Export Prohibition]                                           |  |
| - [Yes (Cannot be Exported)]               | - [Yes]                                                             |  |
| - [Yes (Can be Exported After Encryption)] | - [No] [Export by Using File Export Utility]                        |  |
| - [Yes (Can be Exported Commonly)]         | - Cannot                                                            |  |
| - [No]                                     | <ul><li>Can</li><li>Can only be exported after encryption</li></ul> |  |

Set as follows when performing version upgrade from V13.2.1 or earlier through the modification above.

| V13.2.1 or Earlier                     | V13.3.0 or Later           |                                        |                                             |
|----------------------------------------|----------------------------|----------------------------------------|---------------------------------------------|
|                                        | File Export<br>Prohibition | Export by Using File<br>Export Utility | Can Only be<br>Exported After<br>Encryption |
| Yes (Cannot be<br>Exported)            | Yes                        | Cannot                                 | -                                           |
| Yes (Can be Exported after Encryption) | Yes                        | Can                                    | ON                                          |
| Yes (Can be Exported Commonly)         | Yes                        | Can                                    | OFF                                         |
| No                                     | No                         | -                                      | -                                           |

-: cannot be set.

Because the following items are settings related to File Export Utility function, turn to the [File Export Utility Function Settings] through [File Export Prohibition Label].

- cannot start formatting function
- only display removable device as export target
- password characters settings (minimum characters and maximum characters)

"Terminal Initial Settings" window ([Other Settings] label)

Modify the specifying method for how to send the operation log.

| V13.2.1 or Earlier                                                                                                    | V13.3.0 or Later                                                                                                    |  |  |
|----------------------------------------------------------------------------------------------------|----------------------------------------------------------------------------------------------------|--|--|
| [How to Send Operation Log]                                                                                                    | [How to Send Operation Log]                                                                                                    |  |  |
| <ul> <li>[If the network is connected, it will be sent immediately when there is operation log. If the network is disconnected, the saved operation log will also be sent immediately after the network is connected.]</li> <li>[If the network is connected, it will be sent immediately when there is operation log. If the network is disconnected, the saved operation log will be sent after it has accumulated to a certain amount.]</li> </ul> | <ul> <li>[Sent Immediately When There Is Operation Log]</li> <li>[Processing of the accumulated log in CT]</li> <li>[Send the Accumulated Log After Network Is Connected]</li> <li>[After network Is connected, the accumulated operation log will be sent collectively when it has reached a certain amount]</li> </ul> |  |  |
| <ul> <li>[If the network is connected, it will be sent<br/>after accumulated within certain time.</li> <li>If the network is disconnected, the saved</li> </ul>                                                                                                    | - [Send the Accumulated Operation Log<br>Collectively at Intervals]                                                                                                    |  |  |

| V13.2.1 or Earlier                      | V13.3.0 or Later                       |  |
|-----------------------------------------|----------------------------------------|--|
| operation log will be sent after it has | - [Send All Log within Specified Time] |  |
| accumulated to a certain amount.]       | - [Time When Starting to Send]         |  |

Set as follows when performing version upgrade from V13.2.1 or earlier through the modification above.

| V13.2.1 or<br>Earlier | V13.3.0 or Later                                               |                                                                                                    |  |
|-----------------------|----------------------------------------------------------------|----------------------------------------------------------------------------------------------------|--|
| a                     | [Send Immediately When There Is<br>Operation Log]              | [Processing of Accumulated Log in CT]  - [Send Accumulated Log Immediately After Network Is Connected]                                                     |  |
| b.                    | [Send Immediately When There Is<br>Operation Log]              | [Processing of the accumulated log in CT]  - [After network Is connected, the accumulated operation log will be sent when it has reached a certain amount] |  |
| c.                    | [Send the Accumulated Operation Log Collectively at Intervals] |                                                                                                    |  |
| New                   | [Send All Log within Specified Time]                           |                                                                                                    |  |

- a. [If the network is connected, it will be sent immediately when there is operation log.

  If the network is disconnected, the saved operation log will also be sent immediately after the network is connected.]
- b. [If the network is connected, it will be sent immediately when there is operation log.

  If the network is disconnected, the saved operation log will be sent after it has accumulated to a certain amount.]
- c. [If the network is connected, it will be sent after accumulated within certain time.

  If the network is disconnected, the saved operation log will be sent after it has accumulated to a certain amount.]

#### Incompatibility when transferring from V12

Policy issuing action during configuration information change

After executing a configuration information change operation (creating/moving/deleting CT group, moving/deleting CT), policy issuing action cannot be performed. (The menu related to policy issuing cannot be selected.)

In V13 or later, policy issuing can be executed by executing [Updating configuration] operation in the [Tool Settings] menu.

For details about this operation, refer to "Create Through Management Console" of User's Guide for Administrator.

#### Other modifications

- The display method of subnet mask has been modified.
- The name of the "Refresh" menu to be known by function has been modified.
- The list of service name arranged and displayed by service name has been modified.
- The selected Root directory during the first startup has been modified.

## 2.5 Log Viewer

Incompatibility when transferring from V13.3.0 or earlier

Because it has been modified as Web Console, there is no need to install.

Incompatibility when transferring from V13.2.1 or earlier

#### Conditions for search

Modify the conditions for search of [Applied Policy]

| V13.2.1 or Earlier                                                                                                    | V13.3.0 or Later                                                                                                    |  |
|----------------------------------------------------------------------------------------------------|----------------------------------------------------------------------------------------------------|--|
| <ul> <li>- [All] Search target is all Clients (CT).</li> <li>- [CT] Search target is Clients (CT) which has been applied CT policy.</li> <li>- [Group] Search target is Clients (CT) which has been applied CT group policy.</li> </ul> | <ul> <li>- [Conditions] selected when taken as conditions for search. The following items can be selected.</li> <li>- [CT] Search target is Clients (CT) which has been applied CT policy.</li> <li>- [Group] Search target is Clients (CT) which has</li> </ul> |  |
|                                                                                                    | been applied CT group policy.                                                                                                    |  |

#### Remarks

When it is backed up with the format of Log Viewer, item content of Remarks will be modified.

#### Display linkage application log

Cancel the setting that the linkage application log is not displayed in the drop-down menu for selecting log type.

Even if this has been set previously, the linkage application log will be displayed during version updating.

#### Incompatibility when transferring from V13.0.0 or earlier

The following terms are modified.

| V13.0.0 or Earlier | V13.2.0 or Later |  |
|--------------------|------------------|--|
| Image              | Additional       |  |

#### Incompatibility when transferring from V12

#### Operation log

- Drive type

As the judgment that a hardware device can be popped up is modified, the drive type of "File Export Log", "Device Configuration Change Log" and "File Operation Log" will also be modified.

- Add item of log list

Add [Additional] to item of log list of Log Viewer. According to this item, whether there is attached data can be confirmed. Also, as the item is added, CSV output result of log list will also be modified.

## 2.6 Client (CT)

#### Communication between Management Server/Master Management Server and Client (CT)

Incompatibility when transferring from V15.0.0A or earlier

Name resolution of the Management Server/Master Management Server must be done for the Client. If name resolution fails, then communication cannot be established between the Management Server/Master Management Server and the Client (CT).

#### Incompatibility when transferring from V14.3.1 or earlier

The communication between the Management Server/Master Management Server and the Client (CT) is encrypted. The unencrypted communication, such as the one with the client (CT) for which the communication-related encryption corrections have not been applied, is partly restricted.

Refer to "Communication between Management Server/Master Management Server and Client (CT)" in "2.3 Management Server" for details.

#### Online manual

Incompatibility when transferring from V14.3.1 or earlier

If the Management Server/Management Console and the Client operate together on Windows(R) 8 and Windows Server(R) 2012, then they share only one shortcut to the online manual.

#### **Apply Policy**

Incompatibility when transferring from V13.3.0 or earlier

Modify the action of applying policy.

| V13.3.0 or Earlier                                                                              | V14.0.0 or Later                                                                                                    |  |
|-------------------------------------------------------------------------------------------------|----------------------------------------------------------------------------------------------------|--|
| In the environment of Windows Vista(R) and Windows Server(R) 2008, if the user policy exists in | Under the same condition, user policy of a domain group is not viewed. Only the user policy of a Local                          |  |
| the domain group after local logon with domain participation status, this policy is applied.    | group is viewed. (Same as the user policy of the previous OS (Windows(R) 2000 series OS, Windows(R) XP, Windows Server(R) 2003) |  |

#### PC Sleep Log and PC Restoration Log

Incompatibility when transferring from V13.3.0 or earlier

Modify the user ID of PC sleep log and PC restoration log.

| V13.3.0 or Earlier                                               | V14.0.0 or Later                                   |
|------------------------------------------------------------------|----------------------------------------------------|
| Record log with the user ID that logs onto the Console actively. | Record with the fixed user ID of "SYSTEM" usually. |
| (When user logon to Console does not exist, fixed as "SYSTEM")   |                                                    |

#### **File Export Utility**

Incompatibility when transferring from V12

- Cannot start File Export Utility of multiple Clients simultaneously.
- According to the export log when performing "Specify Folder" in File Export Utility, the full path of the file name is output.
- Through the Management Console, select [Displayed as Removable Export Target Only] in the selection dialog box of the export target. Then removable hard disks such as USB, IEEE1394 and PCMCIA connection will also be the displayed target.

Incompatibility when transferring from V14.1.0 or earlier

When the file path of the export source is the network drive with drive letter, the export source file path described by UNC is displayed.

Incompatibility when transferring from new OS

When using a new OS (Windows(R) 8, Windows Server(R) 2012 or later), the initial display folder changes from Desktop to My Computer when **Add file** or **View Export Target** is selected.

If you want to set CD/DVD read prohibition in Windows(R) 8 or later client OS, the same settings may be accidentally applied to the File Export Utility. In such cases, first close and then restart the File Export Utility.

Incompatibility when transferring from V15.0 or earlier

If the system is upgraded with the USB Device Individual Identification Function enabled, then the CD/DVD devices are also covered under Individual Identification in V15.1.0. Thus, you cannot use the File Export Utility for writing to CDs/DVDs until you register the CD/DVD devices as the allowed devices. If you have enabled the USB Device Individual Identification Function to use DVD/CD devices, then you need to first register the DVD/CD drive as the allowed devices. You cannot write to the non-USB connected CD/DVD drives because such drives cannot be registered as allowed devices.

#### Incompatibility related to operation log and the output CSV file

Incompatibility when transferring from V12

#### Type of drive

As the judgment that hardware device can be popped up is modified, the drive type of "File Export Log", "Device Configuration Change Log" and "File Operation Log" will also be modified.

#### Add item of log list

Add [Additional] to item of log list of the Log Viewer. According to this item, whether there is attached data can be confirmed. Also, as the item is added, CSV output result of the log list will also be modified.

#### Incompatibility when transferring from V14.1.0 or earlier

#### File export log

When the file path of export source and target is the network drive with drive letter, the acquisition log must be described through UNC.

#### File operation log

When the file path of export source and target is the network drive with drive letter, the acquisition log must be described through UNC.

## 2.7 Port Number

Modify the initial value of the port number as follows.

Incompatibility when starting transfer from V15.0.1B or earlier

|                                                  | V15.0.1B or Earlier | V15.1.0 or Later |
|--------------------------------------------------|---------------------|------------------|
| [Management Server <> Smart Device Relay Server] | 42050               | -                |
| [Management Server<>Operation Database]          | -                   | 42050            |
| [Management Server <> Log Viewing Database]      | -                   | 42051            |

#### Incompatibility when starting transfer from V13.3.0 or earlier

|                                               | V13.3.0 or Earlier | V14.0.0 or Later |
|-----------------------------------------------|--------------------|------------------|
| [Management Console <> Level Control Service] | 10004              | 10015            |
| [Log Viewer <> Level Control Service]         | 10002              | 10022            |
| [Level Control Service ->Server Service]      | 10006              | 10017            |

## 2.8 Status Window

The following table shows the item names displayed on the Status window of Web Console in different versions:

| V14.1.0 or Earlier                      | V14.1.0A to V14.3.1                                                  | V15.0.0 or Later                                                          |
|-----------------------------------------|----------------------------------------------------------------------|---------------------------------------------------------------------------|
| A PC that uses prohibited USB devices   | A PC that prevents the user<br>from using prohibited USB<br>memories | Same as left                                                              |
| A PC that uses a prohibited user ID     | A PC that prevents the user from using prohibited account groups     | Same as left                                                              |
| A PC that uses a prohibited application | A PC that prevents the user from using prohibited applications       | A device that prevents the user from using prohibited applications (Note) |

| V14.1.0 or Earlier                                         | V14.1.0A to V14.3.1                                                             | V15.0.0 or Later |
|------------------------------------------------------------|---------------------------------------------------------------------------------|------------------|
| A PC that has violated printing-related prohibitions       | A PC that prevents the user<br>from violating printing-<br>related prohibitions | Same as left     |
| A PC from which a prohibited mail attachment has been sent | A PC that prevents a user from sending prohibited mail attachments              | Same as left     |

Note) Now, in addition to the information on PC, smart device information is also displayed.

These items are not displayed on the Status window as default items. If the items are displayed, perform the settings described in "Prepare for Using Status window" of *User's Guide for Administrator*.

## 2.9 Default Policy Values

The default policy values have changed from V15.0.0. When changing to the new version by fresh installation or freshly creating a database without restoring the management information and then starting the system operations, refer to "Perform Terminal Initial Settings" of *User's Guide for Administrator* to set the values before migration. However, the default values do not change if you restore the management information and then start the system operations.

## 2.10 About Language Display

#### About language display

When Systemwalker Desktop Keeper is upgraded in V15.1.0 from V13.2.0 or V14.2.0, Chinese display is changed to English display.

## Chapter 3 Upgrade

This chapter provides information on upgrade of Systemwalker Desktop Keeper.

Table 3.1 Upgrade between 32-bit and 64-bit products

| - casis of the production of the contract of the production |                       |                |  |  |
|-------------------------------------------------------------|-----------------------|----------------|--|--|
| Version before upgrade                                      | Version after upgrade |                |  |  |
|                                                             | 64-bit product        | 32-bit product |  |  |
| 64-bit product                                              | Y                     | N              |  |  |
| 32-bit product                                              | N                     | Y              |  |  |

Y: Can be upgraded

C: Can be upgraded (conditional)

N: Cannot be upgraded

Table 3.2 Upgrade from previous versions

| Version before upgrade                          |          | Version after upgrade |
|-------------------------------------------------|----------|-----------------------|
|                                                 |          | V15.1.2               |
| Systemwalker Desktop Keeper                     | V15.1.1  | Y (*1)                |
|                                                 | V15.1.0  | Y (*I)                |
|                                                 | V14.2.0  | Y (*1)                |
| Systemwalker Desktop Keeper<br>Standard Edition | V13.2.0  | Y                     |
|                                                 | V13.0.0  | Y                     |
|                                                 | V12.0L20 | Y                     |

Y: Can be upgraded

C: Can be upgraded (conditional)

N: Cannot be upgraded

<sup>\*1:</sup> The Log Analyzer Server of the previous version must be uninstalled before installing a new one. Refer to "Upgrading" in the *Installation Guide* for details on the upgrade procedure.